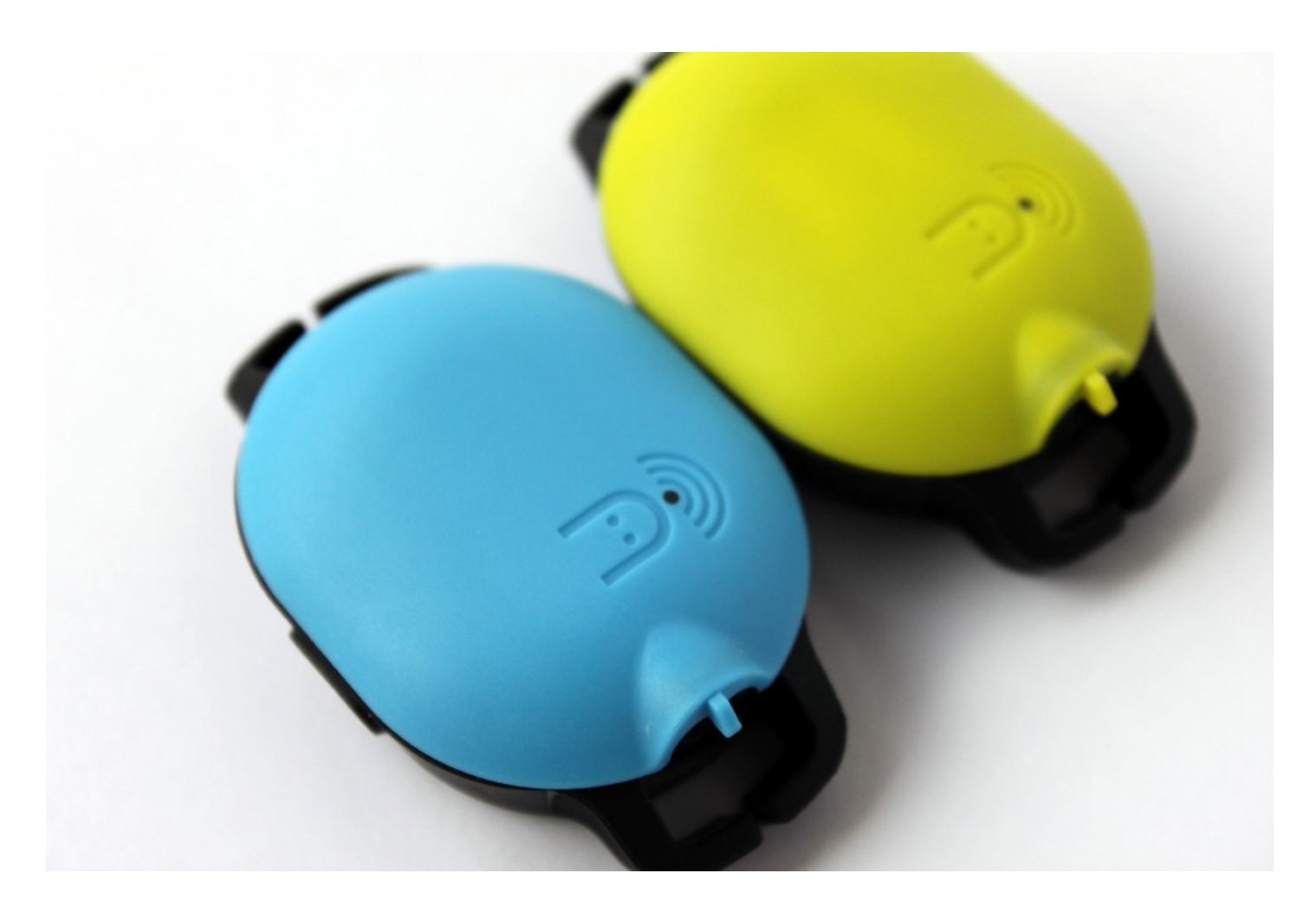

# Marlin Guía de inicio rápido

Versión 0.1ES Agosto 2018

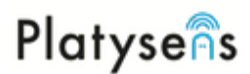

## **Encender el Marlin por primera vez**

Conectar el Marlin mediante la aplicación. Asegurese que el Marlin no está conectado en los ajustes de Bluetooth.

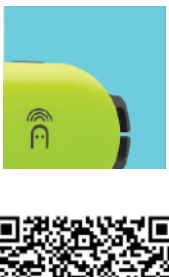

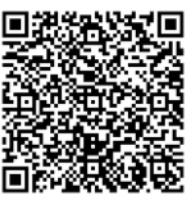

1. Instala la aplicación de Marlin desde App Store o Playstore. Entra en la aplicación (necesitas registrarte la primera vez).

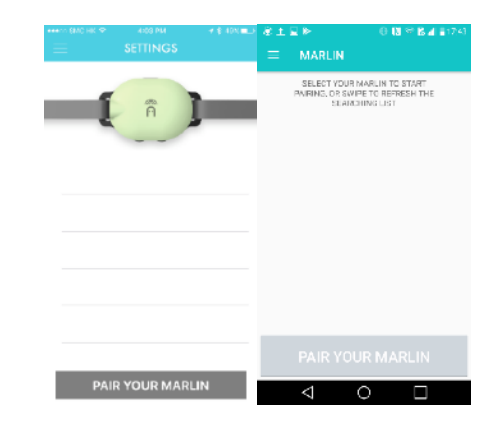

2. Después de entrar, accede a la sección de dispositivos para iniciar la conexión.

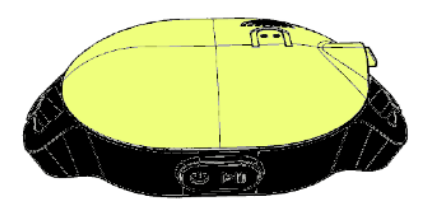

3. Pulsa Start/Stop para encender el Marlin. Una luz azul debería parpadear.

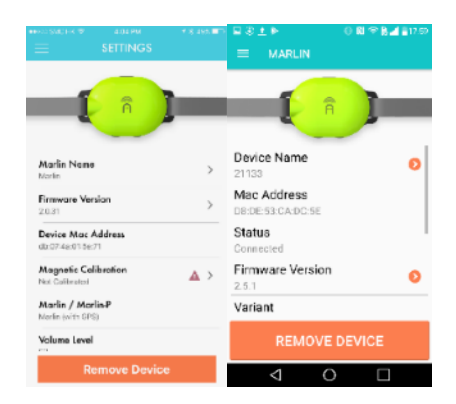

4. Selecciona, conectar Marlin. Cuando esté conectado aparecerá la información del dispositivo.

#### **¿Tiene problemas conectando el Marlin?**

Asegúrese se que el Bluetooth está encendido en su teléfono.

No hay que conectar el Marlin desde la configuración de Bluetooth del teléfono.

# Platysens **Cuidar el Marlin**

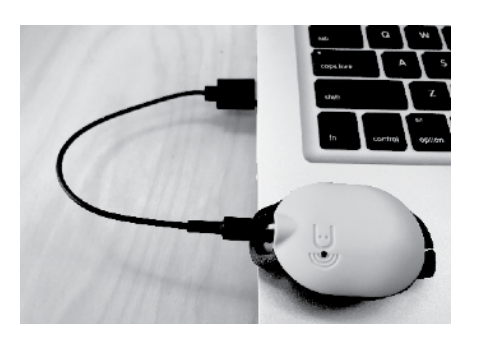

1. La carga de la batería se realiza con el cable USB que se incluye. Hay una pestaña en la unidad para asegurar que la orientación es correcta.

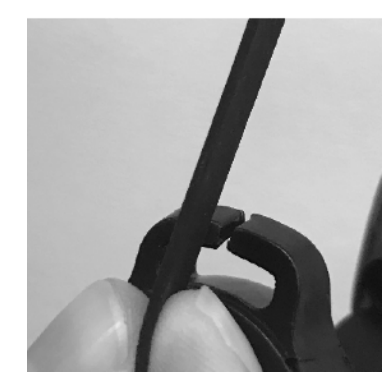

2. Para fijar la unidad, desliza las Cintas de tus gafas dentro de las pestañas laterales de la unidad.

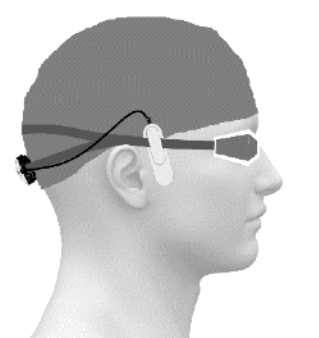

3. Asegúrese de que la unidad de conducción ósea hace contacto con su cabeza. También puedes introducir la unidad dentro del gorro.

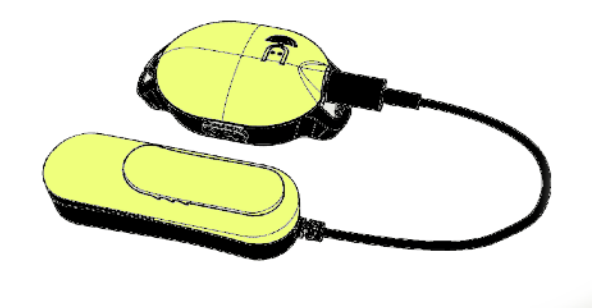

4. Enjuague el MARLIN con agua dulce después de su uso y guárdelo en un lugar fresco y seco. Limpie la clavija Jack del cable de los auriculares antes de insertarlo o insertar el cargador.

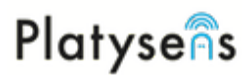

## **Usar el Marlin en modo de piscina**

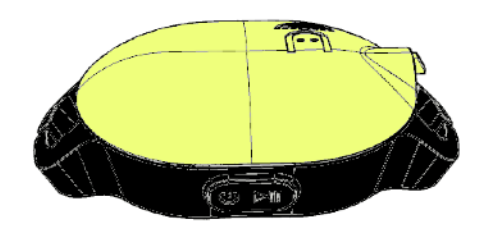

1. **Modo de espera**  Pulse Start/Stop Preparado *"Nado preparado"*

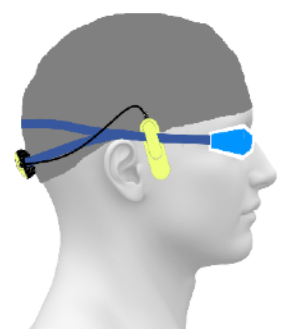

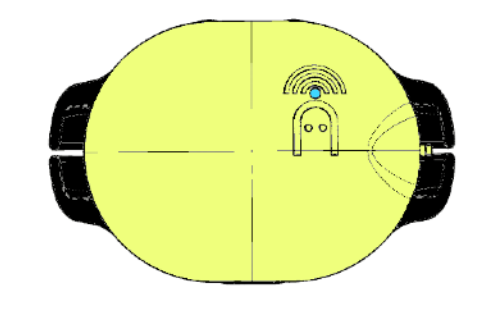

2. **Preparado**  Pulse Start/Stop→ Nado *"3, 2, 1, Ya"*

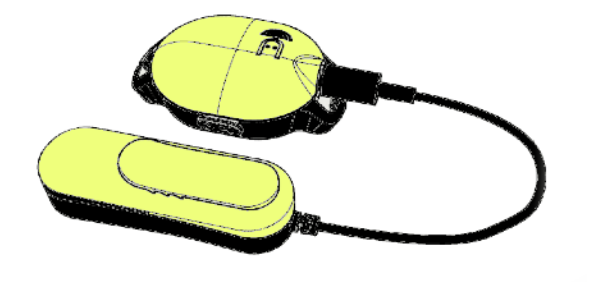

3. **Nado Empieza a grabar los datos**  Pulse Start/Stop para pausar→ Pausa *"Segmento detenido"*  Pulse Start/Stop y mantenga durante 2 segundos → pausado *"Nado detenido+ resumen del nado"*

#### **Opciones (configurado mediante a aplicación)**

#### *Opciones de informe*

- Hora del día, nado total, distancia total, número de brazadas, paracial/100m
- Frecuencia del informe

#### *Opciones de piscina*

• Medida de la piscina

#### *Ajustes de frecuencia*

- Frecuencia de brazada objetivo
- Parcial objetivo por vuelta
- Selección del tono

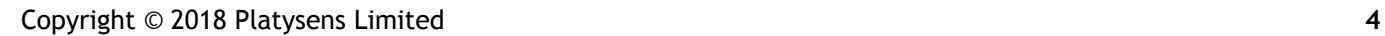

4. **Pausa**  Pulse Start/Stop para continuar→ Nado *"3,2,1, Ya"*  Pulse Start/Stop y mantenga durante 2 segundos → pausado *"Nado detenido+ Resumen del nado"* 

## Platysens

## **Usando el Marlin en modo de aguas abiertas**

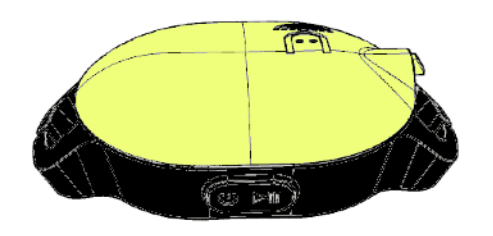

1. **Modo de espera**  Pulsa Start/Stop → búsqueda de GPS preparada *"Buscando GPS" or "GPS Sincronizado"*

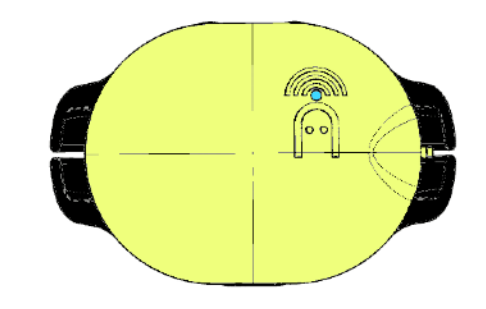

2. **Búsqeda de GPS preparada**  El dispositivo busca el GPS *"Buscando GPS"* hasta que el dispositivo lo encuentra *"GPS sincronizado"* **Espere a sincronizar el GPS antes de empezar**  Pulse Start/Stop → Nado *"Empezar el nado"*

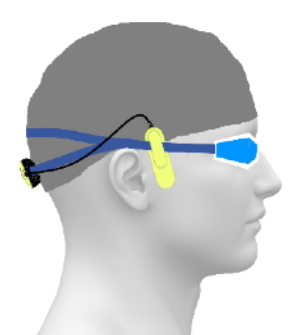

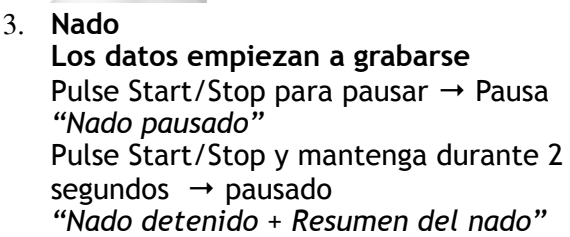

## **Opciones (configuradas desde la aplicación)**

#### *Opciones de informe*

- Hora del día, tiempo total de nado, distancia, ritmo de brazadas, parcial/100m
- Frecuencia en los informes, informar según tiempo o distancia fijada, unidades

#### *Ajustes de navegación*

• Navegar por dirección o por puntos intermedios

#### *Ajustes de frecuencia*

• Frecuencia de brazada objetivo y selección del tono

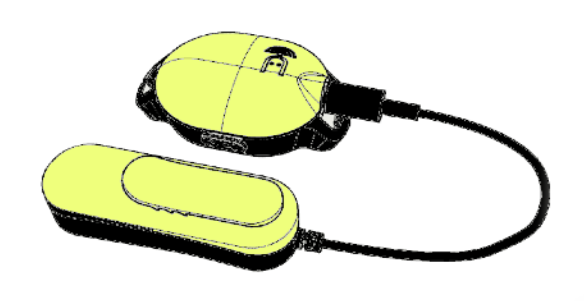

4. **Pausa**  Pulse Start/Stop to continuar  $\rightarrow$  nado *"Continuar el nado"*

Pulse Start/Stop y mantenga durante 2 segundos  $\rightarrow \rightarrow$  pausado *"Nado detenido + Resumen del nado"* 

# Platysens

## **Ajustes de recorrido mediante puntos de referencia**

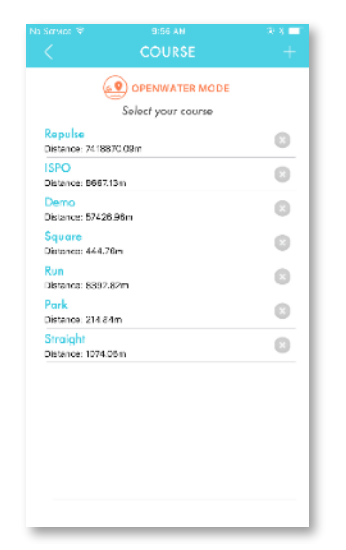

1. Modo de aguas abiertas, pulse + para añadir un nuevo rumbo

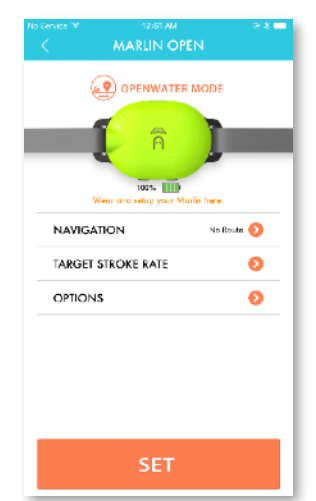

3. Seleccione una ruta guardada. Pulse FIJAR *"Modo de aguas abiertas, configuración de aguas abiertas recibida, puntos de paso recibidos"*

## **Opciones (configuradas desde la aplicación)**

*Opciones de navegación* 

- Anchura de desviación del rumbo
	- o Marlin te advierte cuando te excedas de esa separación sobre el rumbo ideal
- Radio de puntos de referencia
	- o Un punto de paso será superado después de pasar un circulo con el radio especificado

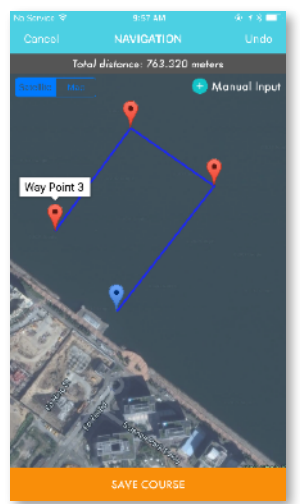

2. Añada los puntos de paso deseados (máximo 16), pulse guardar recorrido y asígnele un nombre

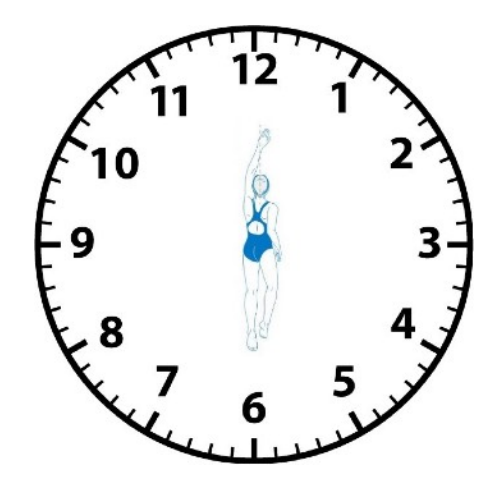

**4.**Mientras nadas, Marlin te guía hacia el primer punto. Cuando vas en el rumbo correcto, te dice "E*n rumbo, lo estás haciendo bien"*. Si te estás desviando del punto, dice "gira hacia las x en punto"

# Platysens

## **Sincronizar los datos después del nado**

Los datos del Marlin pueden ser sincronizados a la aplicación de Marlin

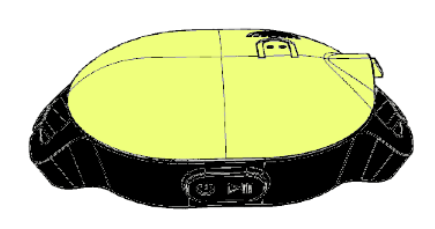

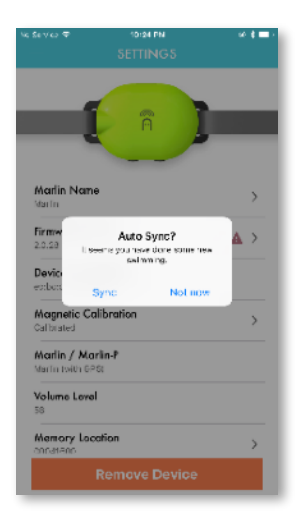

- 2. Si hay datos nuevos, el Marlin iniciara una auto sincronización.
- 1. Si el dispositivo está en modo pausado, pulsa el botón Start/Stop para encenderlo. Conecta el dispositivo a la aplicación de Marlin.

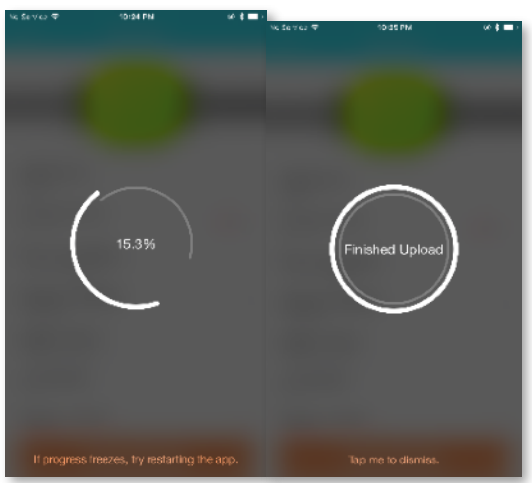

3. Se mostrará el progreso mientras se sincronizan los datos.

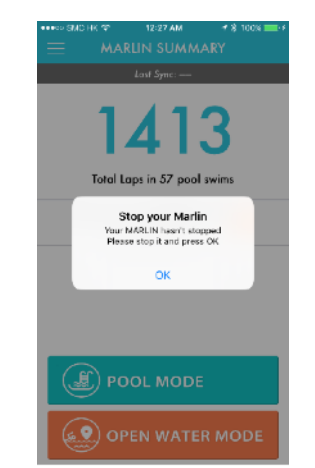

4. Si el Marlin no se ha parado, pulsa el botón Start/Stop antes de iniciar la sincronización (la aplicación te lo solicitará).

## **Tiene problemas al sincronizar los datos del Marlin?**

Asegúrese de que el Bluetooth del teléfono está activado

Recuerde borrar la memoria flash (en la sección de dispositivos) para liberar espacio después de sincronizar los datos.

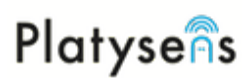

## **Ajustar un programa de nado**

Puede mandar programas de entrenamiento desde la aplicación de Marlin

- yas<br>Pool Length: 25 m, Number of sets: 2 ...<br>Pool tenath: 25 m. Number of sets: 2 iuar<br>Pool Lenath: 25 m. Number of sets: 2 Cao I<br>Pool Langth: 50 m, Number of sets: 3 technique endurance session<br>Pool langti: 25 m, Number of wit: 3 Pool Length: 25 m, Nomber of sets: 1 1851<br>- Pool Langth; 25 m, Number of set;: 1 **Set Program**
- 1. Para crear una sesión de entrenamiento, pulse en +/añadir programa. Introduzca un nombre para identificarlo.

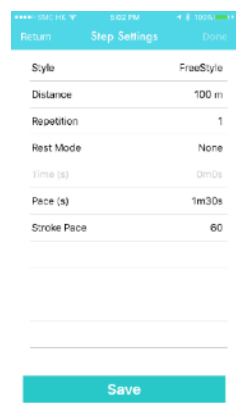

2. Pulse en añadir nueva parte para crear una parte de la sesión. Dentro de cada parte pueden añadirse muchos pasos diferentes.

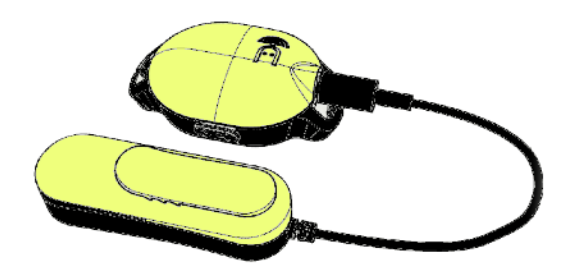

3. Pulse FIJAR PROGRAMA para descargar el entrenamiento al Marlin. Marlin responderá diciendo "programa de entrenamiento recibido".

4. Pulse start/stop para iniciar el programa de entrenamiento. Pulse y mantenga apretado el botón +/- para desplazarse en las diferentes partes del entrenamiento

#### **¿Por qué dice "continuar para empezar"?**

Cuando dice "continuar para empezar", significa que necesitas pulsar el botón Start/Stop para seguir con la siguiente parte del entrenamiento.

#### **¿Qué es autocompletar?**

Por defecto, pulsar el boton Start/Stop finaliza la parte de entrenamiento en la que te encuentres. Si la opción de autocompletar está habilitada, detecta automáticamente que esa parte del entrenamiento ha finalizado.

#### **¿Qué es el autoprogreso?**

Por defecto, pulsar el botón Start/Stop iniciará la parte siguiente del entrenamiento. Si el autoprogreso está habilitado, la parte de entrenamiento siguiente empezará cuando detecte el movimiento.